# Mot de passe oublié

#### **Cliquer sur le lien bleu « Vous avez oublié votre mot de passe »**

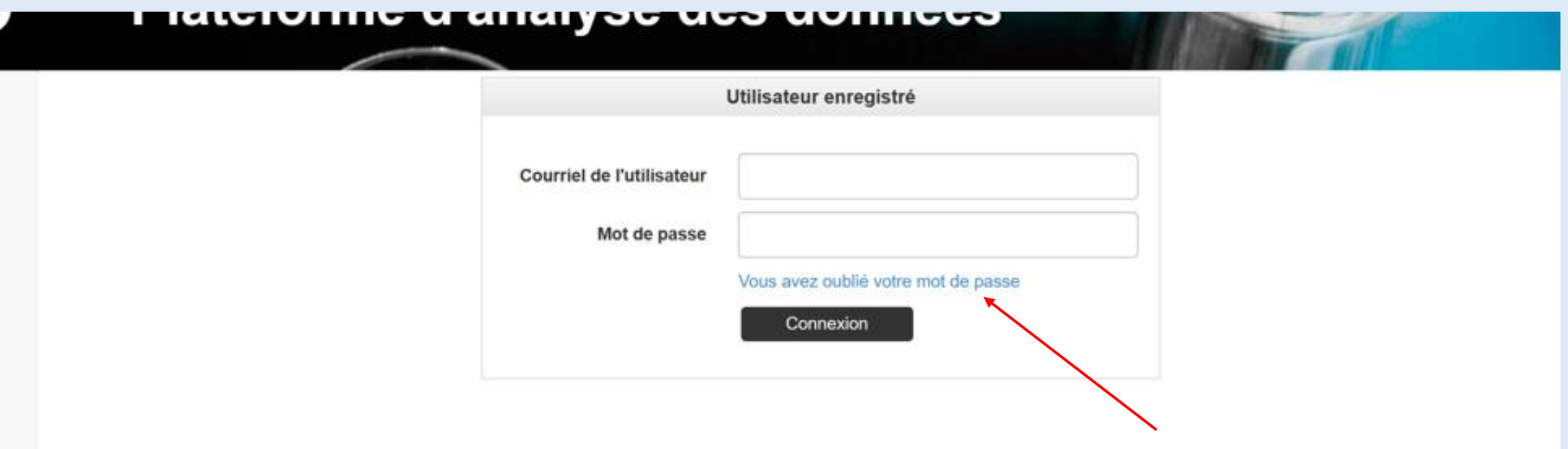

#### **Saisir l'adresse de courriel de l'utilisateur enregistré ; cliquer sur « envoyer le lien »**

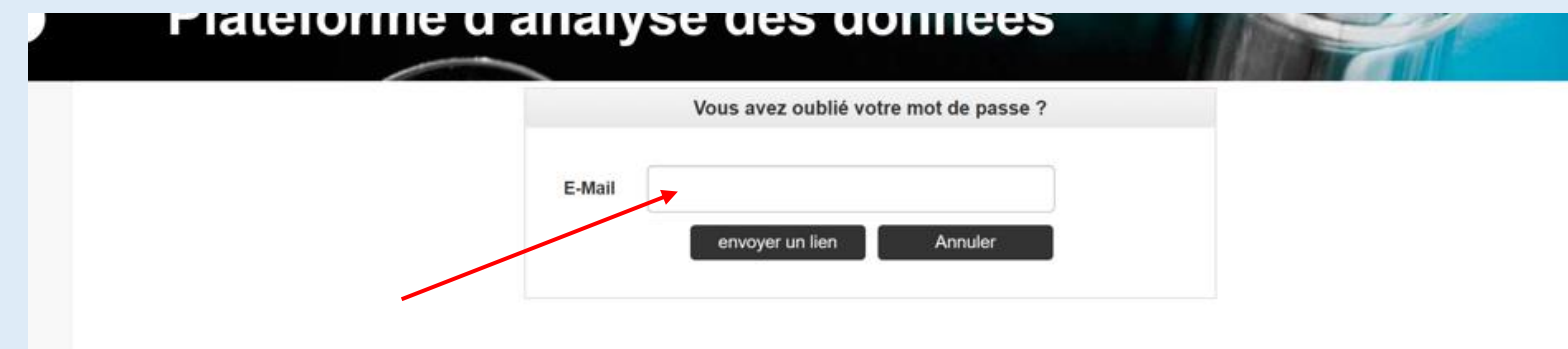

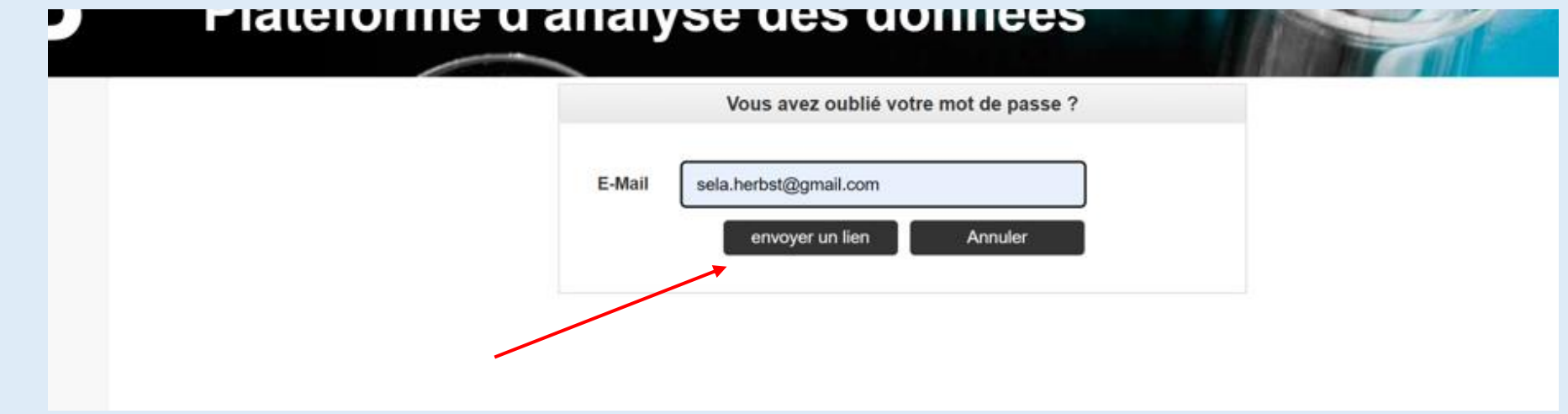

## **Un courriel de réinitialisation du mot de passe a été envoyé**

Nous vous avons envoyé un e-mail contenant des instructions pour réinitialiser votre mot de passe.

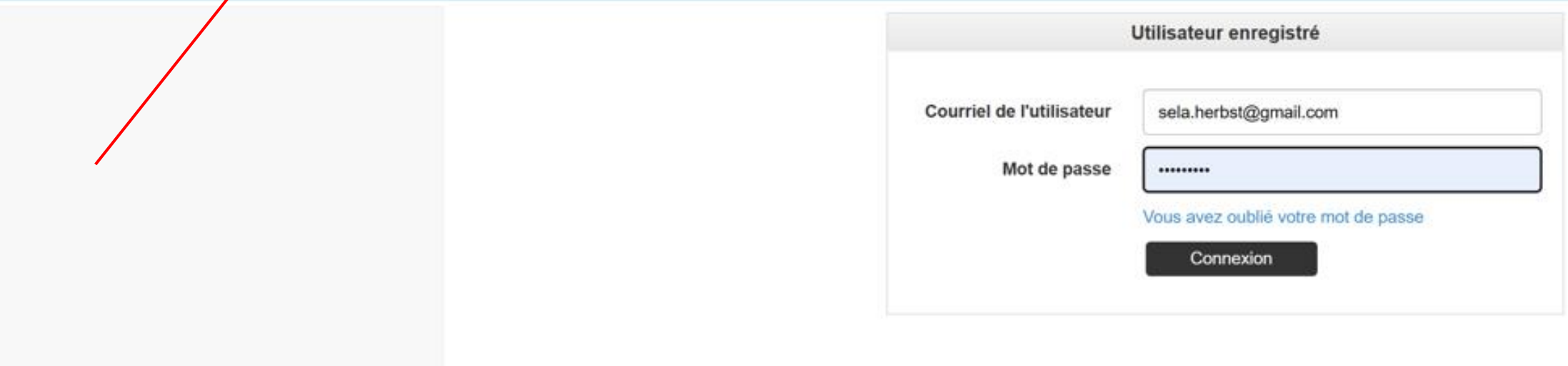

### Cliquer sur le lien « Réinitialiser le mot de passe » dans le courriel reçu

noreply@qualab.swiss

An sela.herbst@gmail.com

(i) Wenn Probleme mit der Darstellungsweise dieser Nachricht bestehen. klicken Sie hier, um sie im Webbrowser anzuzeigen.

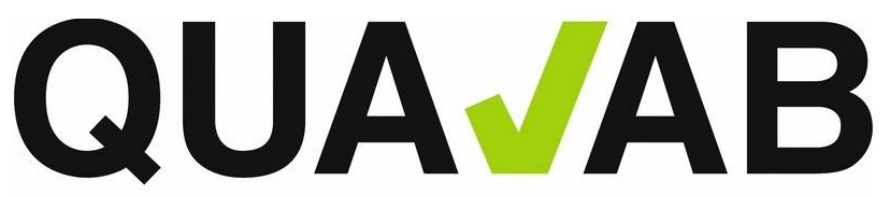

QUALAB - Schweizerischer Verein für Qualitätsentwicklung im medizinischen Laboratorium QUALAB - Association suisse pour le développement de la qualité dans les laboratoires médicaux QUALAB - Associazione svizzera per la promozione della qualità nei laboratori medici

(Ce message a été généré automatiquement. Nous ne pouvons pas traiter les réponses à ce dernier.)

#### Réinitialiser le mot de passe

Veuillez cliquer sur le lien suivant pour réinitialiser votre mot de passe :

#### Réinitialiser le mot de passe

Si vous n'avez pas demandé cet courriel, veuillez l'ignorer.

Meilleures salutations **OUALAB** 

#### **Saisir 2x le nouveau mot de passe et cliquer sur « Envoyer »**

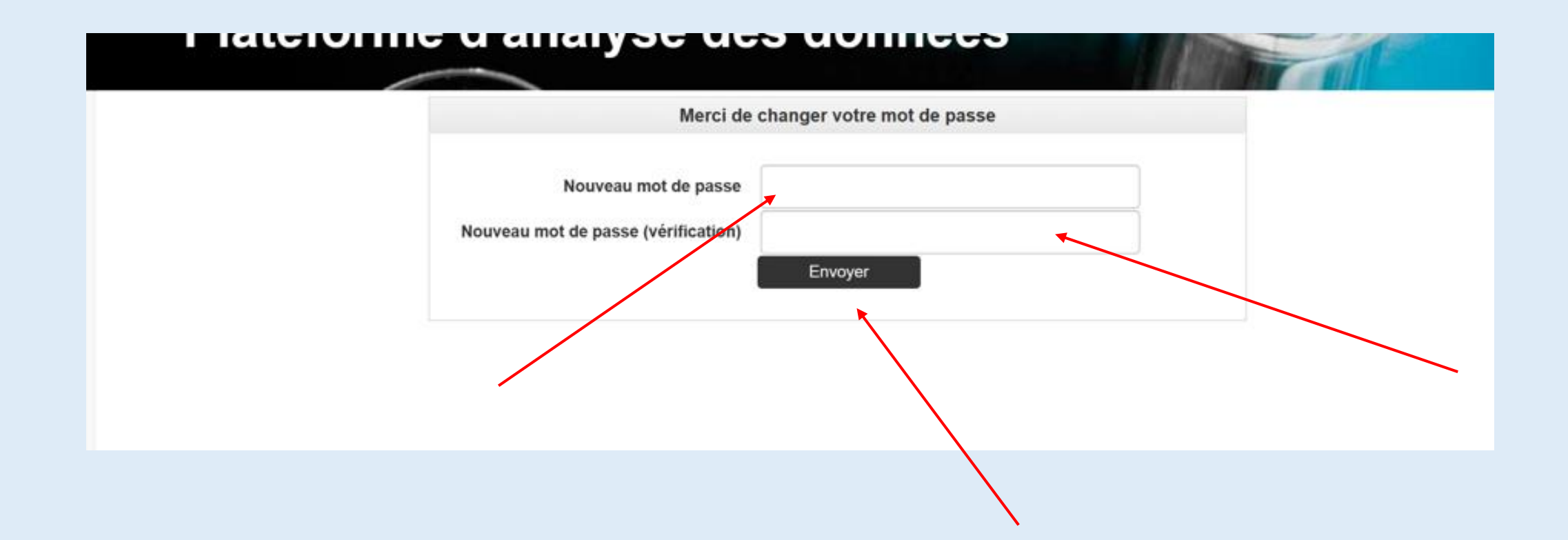

#### **Le mot de passe a été modifié et une connexion est à nouveau possible**

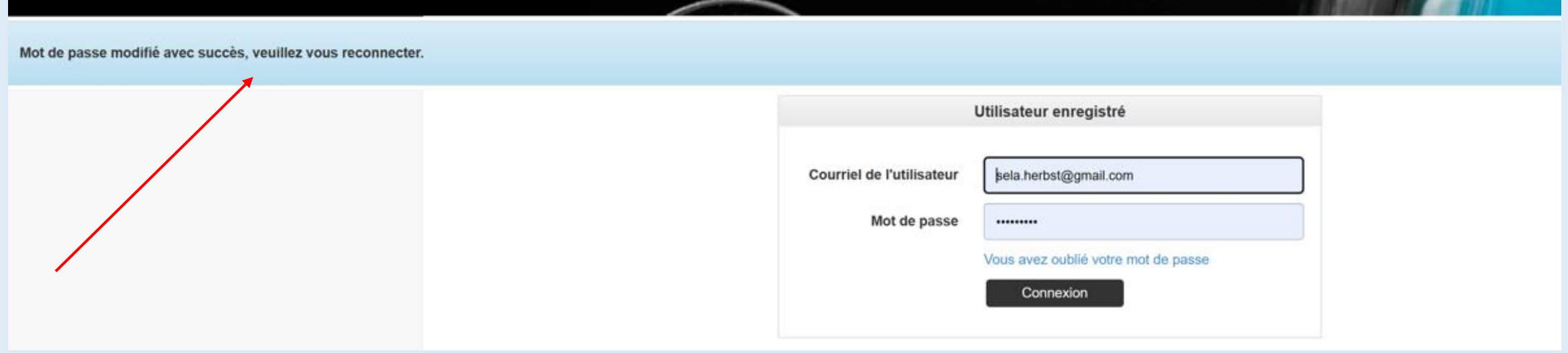